## **Sistema operativo**

## **Mostrar / Ocultar iconos Mis sitios de red, Mis documentos, Internet Explorer, Mi PC en el escritorio**

## En **Windows 10**

- Seleccione el botón Inicio y luego Configuración > Personalización > **Temas**.
- En Temas > Opciones de configuración relacionadas, seleccione **Configuración de iconos del escritorio.**
- Elija los iconos que desearía tener en el escritorio y luego seleccione Aplicar y Aceptar.

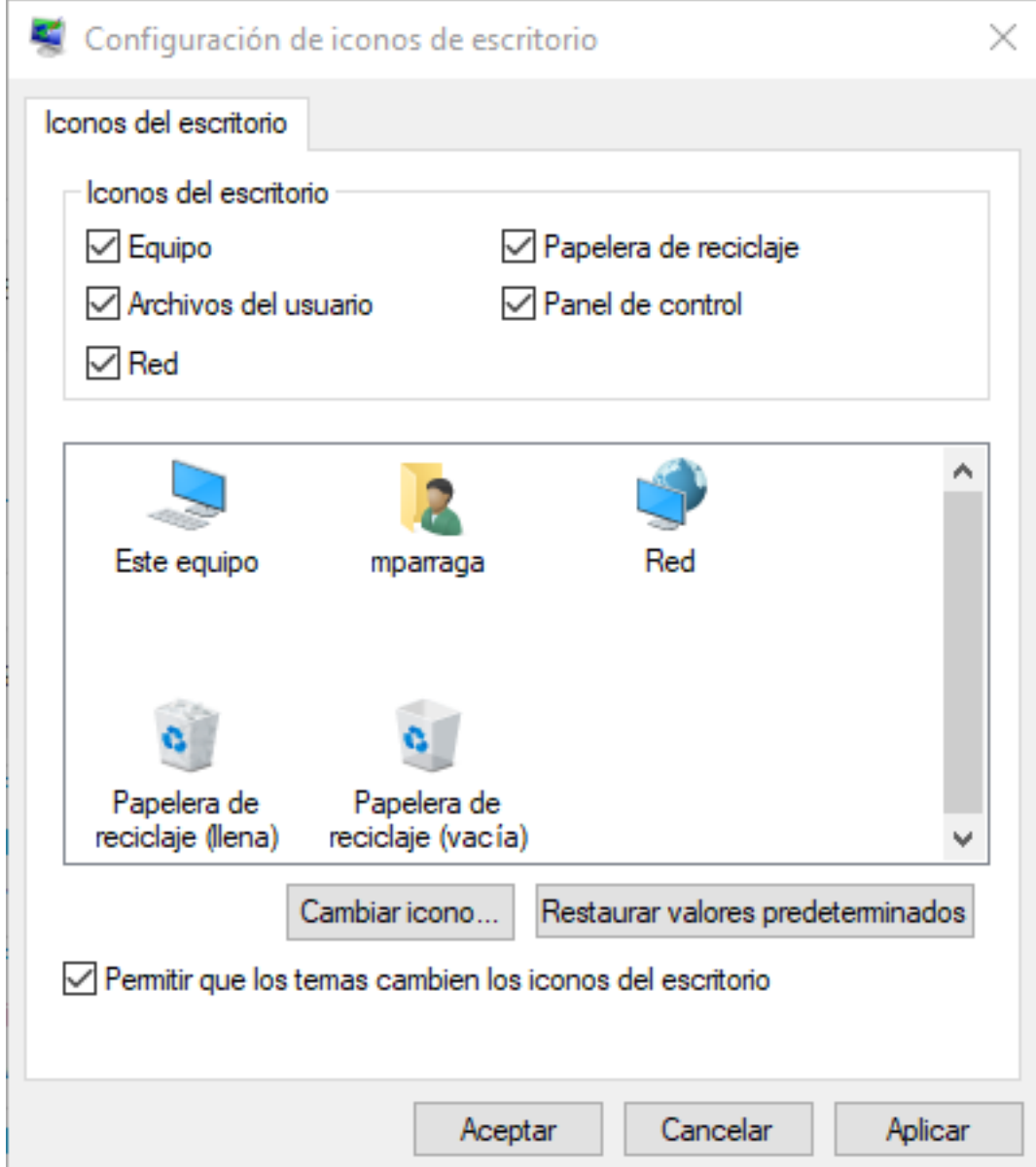

## **Sistema operativo**

Solución única ID: #1061 Autor: Editor de la Unidad de Investigación y Docencia Última actualización: 2021-11-11 11:03